Las siguientes instrucciones son para administradores de empresas con una site license para IBM® SPSS® Statistics 20. Esta licencia le permite instalar SPSS Statistics en varios ordenadores, limitados por el número estipulado al adquirir la licencia.

# *Antes de comenzar*

Necesitará su código de autorización. Éste puede estar en una hoja de papel separada o estar disponible en *<http://www.ibm.com/software/getspss>*. El código de autorización le permite a usted y a los usuarios finales obtener una licencia para IBM® SPSS® Statistics. Si no encuentra el código de autorización, póngase en contacto con el representante de ventas.

## *Duplicados*

Si decide realizar un duplicado del software, sugerimos lo siguiente para que sea más sencillo respetar los términos de la licencia:

- Transferir a una licencia de red.
- *o*
- Utilizar la licencia de sede pero sin obtener la licencia de software en la imagen duplicada. Obtener licencia de software para cada uno de los ordenadores de usuario final.

Si decide duplicar el software sin seguir ninguno de los dos métodos anteriores, será muy difícil respetar los términos de la licencia. Si desea obtener información sobre cómo mantener la conformidad con la licencia, póngase en contacto con IBM Corp..

## *Citrix y Servicios de Terminal Server*

Necesita una licencia de red para utilizar IBM® SPSS® Statistics en Citrix y Servicios de Terminal Server. Para obtener información sobre cómo transferir la licencia, póngase en contacto con IBM Corp..

# *Instalación del producto en los ordenadores locales*

Existen dos opciones de instalación del producto completo de manera local en el ordenador del usuario final. Puede realizar la instalación de manera manual en cada ordenador o bien utilizar una aplicación como Systems Management Server (SMS) para distribuir la instalación en los ordenadores que ejecutan Windows. También tiene la opción de ejecutar una instalación silenciosa en Mac y Linux.

#### *Para realizar la instalación manualmente en un ordenador local*

**E** Disponga de los soportes necesarios para la instalación. Descargue la eImage del producto y extraiga los archivos en una unidad de red compartida. Si dispone de un soporte físico de

© Copyright IBM Corporation 1989, 2011.

instalación, realice tantas copias del DVD/CD del producto como sea necesario o introdúzcalo en una unidad de red compartida.

E **Copie las instrucciones de instalación y prepare la información de licencia.** Realice tantas copias de las instrucciones de instalación del producto como necesite. Las instrucciones de instalación se encuentran en la página de descarga o, si ha recibido un soporte físico de instalación, en el directorio*/Documentation/<language>/InstallationDocuments* de DVD/CD. Busque las instrucciones correspondientes a su tipo de licencia. Puede distribuir las versiones íntegras o abreviadas de las instrucciones. Después de la instalación, el usuario final debe introducir el código de autorización para la empresa. Rellene esta información en el espacio disponible al principio de las instrucciones antes de copiarlas.

*Nota*: si un servidor proxy le impide la autorización, puede recurrir a *licenseactivator*. Le permitirá escribir el ID y la contraseña del proxy. [Si desea obtener más información, consulte el](#page-6-0) [tema Uso de licenseactivator el p. 7 .](#page-6-0)

E **Distribuya los materiales de instalación entre los usuarios finales.** Distribuya los discos DVD/CD (o indique la ubicación del archivo descargado o la ubicación de red), las instrucciones de instalación y la información de licencia a los usuarios finales que, si es necesario, pueden realizar la instalación de forma manual en sus ordenadores.

#### *Distribución de la instalación en los ordenadores locales que ejecutan Windows*

Dado que las instalaciones de IBM® SPSS® Statistics son compatibles con Microsoft Windows Installer (MSI), puede distribuir una instalación en los ordenadores de los usuarios finales.

## *Distribución de una instalación en ordenadores con Windows*

La distribución de una instalación es un método para distribuir software de manera remota a cierto número de usuarios finales sin la intervención de ningún usuario. Puede distribuir la instalación completa de IBM® SPSS® Statistics en los ordenadores de los usuarios finales que ejecutan Windows. La tecnología que está utilizando para distribuir la instalación debe ser compatible con el motor MSI 2.0.

*Nota*: La distribución de una instalación no está disponible directamente para Mac y Linux. En su lugar, puede ejecutar una instalación silenciosa. [Si desea obtener más información, consulte el](#page-5-0) [tema Ejecución de una instalación silenciosa en ordenadores con Mac y Linux el p. 6 .](#page-5-0)

#### *Desinstalación de una versión previa*

Si va a distribuir la instalación en el mismo directorio en el que estaba instalada una versión anterior de IBM® SPSS® Statistics, será necesario desinstalar la versión anterior.Puede distribuir la desinstalación de la misma forma que distribuye una instalación. [Si desea obtener más](#page-5-0) [información, consulte el tema Distribución de una desinstalación el p. 6 .](#page-5-0)

# <span id="page-2-0"></span>*Propiedades de las instalaciones para distribuir*

A continuación se exponen las propiedades que puede utilizar para las instalaciones que desea distribuir. Todas las propiedades distinguen entre mayúsculas y minúsculas. Los valores deben ir entrecomillados si contienen espacios.

Tabla 1-1

*Propiedades de las instalaciones para distribuir*

| Propiedad         | Descripción                                                                                                    | Valor(es) válido(s)                                                                                                    |
|-------------------|----------------------------------------------------------------------------------------------------|----------------------------------------------------------------------------------------------------|
| <b>INSTALLDIR</b> | El directorio donde debería<br>instalarse IBM® SPSS® Statistics<br>en el ordenador del usuario<br>final. Esta es una propiedad<br>opcional. Si se excluye, el<br>valor por defecto es C:\Program<br>Files\IBM\SPSS\Statistics\19.                                                                                                    | Una ruta válida como<br>C:\Statistics.                                                                                                    |
| <b>AUTHCODE</b>   | El código de autorización. Si<br>se especifica esta propiedad,<br>el producto se autoriza<br>automáticamente mediante el<br>código de autorización. Si esta<br>propiedad no se especifica,<br>cada usuario final debe ejecutar<br>el Asistente para autorización<br>de licencia para autorizarla<br>manualmente.                                                                                                    | Uno o más códigos de<br>autorización válidos. Se pueden<br>separar varios códigos de<br>autorización mediante dos puntos<br>(por ejemplo, códigoautor-<br>ización l: código autorización 2). |
| PROXY USERID      | El ID de usuario del proxy.<br>Este parámetro es necesario<br>cuando se especifica el parámetro<br>AUTHCODE y la empresa utiliza<br>un proxy que requiere un<br>identificador de usuario y una<br>contraseña para conectarse a<br>Internet. Este parámetro sólo<br>funciona si la configuración de<br>la red de área local (LAN) en el<br>panel de control Configuración<br>de Internet hace referencia a una<br>dirección de servidor proxy y un<br>puerto específicos. | Un ID de usuario de proxy válido.                                                                                                    |
| PROXY PASSWORD    | La contraseña del usuario del<br>proxy. Consulte la explicación<br>acerca de PROXY_USERID si desea<br>obtener más información.                                                                                                    | Una contraseña asociada con el<br>identificador de usuario de proxy.                                                                                                    |

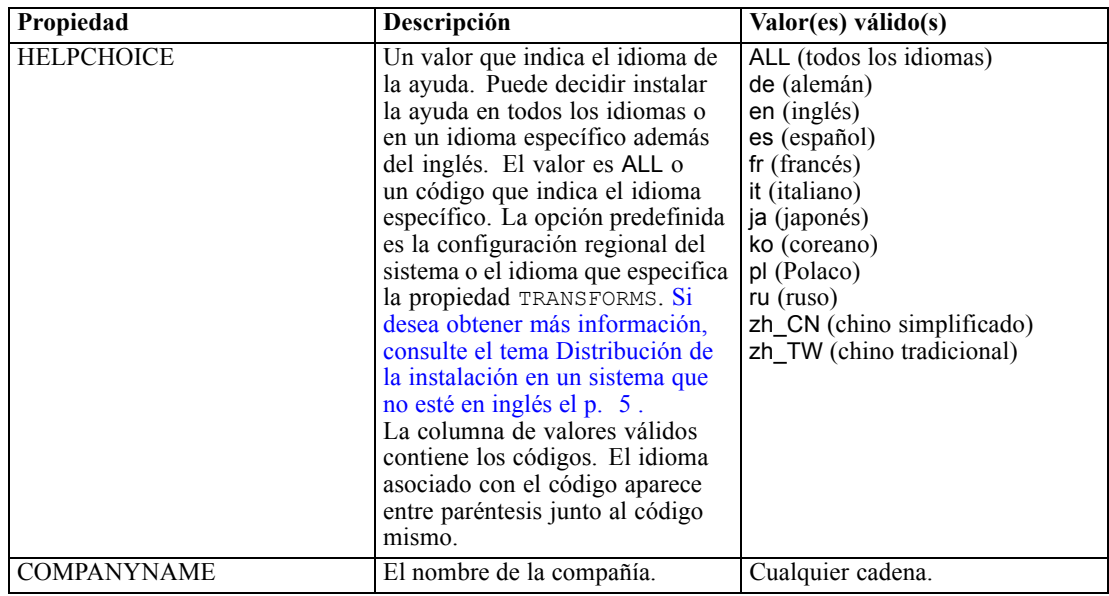

### *Archivos MSI*

El archivo *IBM SPSS Statistics 19.msi* se encuentra bajoel directorio *Windows\SPSSStatistics\<architecture>* que se incluye en el DVD/CD, donde la *<arquitectura>* es de *32 bits* o *64 bits*. Si ha descargado el software, debe extraer el contenido de la eImage para acceder al archivo MSI.

#### *Ejemplo de línea de comandos*

A continuación se expone una línea de comando que se puede utilizar para distribuir una instalación del producto. Escriba todo el texto en una línea.

```
MsiExec.exe /i "IBM SPSS Statistics 19.msi" /qn /L*v logfile.txt
INSTALLDIR="C:\Statistics" AUTHCODE="3241a2314b23c4d5f6ea"
```
#### *Uso de SMS para distribuir la instalación*

Los pasos básicos para utilizar un servidor de administración de sistemas (SMS, del inglés 'Systems Management Server') para distribuir IBM® SPSS® Statistics son:

- E Copiar el subdirectorio adecuado del directorio *Windows\SPSSStatistics\<architecture>*del DVD/CD en un directorio en el ordenador de red. Si ha descargado el software, deberá extraer el contenido de la eImage.
- E Modifique el archivo *IBM SPSS Statistics 19.sms* ubicado en el directorio copiado. Utilizando un editor de textos, modifique el valor de CommandLine añadiendo las propiedades adecuadas. Para obtener una lista de propiedades disponibles, consulte Propiedades de las instalaciones para distribuir el p. [3 .](#page-2-0) Asegúrese de especificar el archivo MSI correcto en la línea de comandos.

<span id="page-4-0"></span>► Cree un paquete desde el archivo *IBM SPSS Statistics 19.sms* y distribúyalo en los ordenadores de los usuarios finales.

#### *Utilización de las directivas de grupo o tecnologías relacionadas para distribuir la instalación*

Los pasos básicos para utilizar las directivas de grupo o una tecnología relacionada para distribuir IBM® SPSS® Statistics son:

- ► Copiar el subdirectorio adecuado del directorio *Windows*\SPSSStatistics\<*architecture*>del DVD/CD en un directorio en el ordenador de red. Si ha descargado el software, deberá extraer el contenido de la eImage.
- E Si usa una aplicación como ORCA, edite la tabla Propiedades en el archivo *IBM SPSS Statistics 19.msi* correspondiente bajo la carpeta copiada. ORCA forma parte del SDK de Windows 2003 Server; lo encontrará si busca el SDK en *<http://www.microsoft.com/downloads>*. Para obtener una lista de las propiedades que puede añadir a la tabla Propiedades, consulte Propiedades de las instalaciones para distribuir el p. [3 .](#page-2-0) Asegúrese de utilizar el archivo MSI correcto.
- ► Cree un paquete utilizando el archivo *IBM SPSS Statistics 19.msi* modificado y distribúyalo a los ordenadores de los usuarios finales.

#### *Distribución de la instalación en un sistema que no esté en inglés*

Puede distribuir la instalación en un sistema que no esté en inglés sin especificaciones adicionales. Sin embargo, el idioma del instalador (si está distribuyendo una instalación interactiva), la interfaz de usuario y la ayuda aparecerán en inglés. Los usuarios pueden cambiar el idioma de la interfaz de usuario tras la instalación, pero no tendrán a su disposición una ayuda localizada.

Puede utilizar la propiedad TRANSFORMS para especificar uno de los archivos MST disponibles en DVD/CD o en la eImage descargada. El archivo MST garantizará que el instalador, la interfaz de usuario y la ayuda aparezcan en el idioma especificado. Los archivos MST no estarán disponibles si ha descargado IBM® SPSS® Statistics. Los usuarios deberán instalar manualmente los paquetes de idioma de la ayuda localizada y cambiar manualmente el idioma de la interfaz de usuario en el producto.

La propiedad TRANSFORMS es un parámetro de *MsiExec.exe*. El ejemplo siguiente utiliza la propiedad TRANSFORMS para distribuir una instalación en francés. El instalador y la interfaz de usuario aparecerán en francés y se instalará la ayuda en francés. (También puede sustituir el idioma de la ayuda con la propiedad HELPCHOICE. [Si desea obtener más información, consulte el](#page-2-0) [tema Propiedades de las instalaciones para distribuir el p. 3 .\)](#page-2-0) Escriba todo el texto en una línea.

MsiExec.exe /i "IBM SPSS Statistics 19.msi" /qn /L\*v logfile.txt INSTALLDIR="C:\Statistics" LICENSETYPE="Network" LSHOST="mylicserver" TRANSFORMS=1036.mst

Los siguientes archivos MST de idioma se encuentran en el directorio *Windows\SPSSStatistics\<architecture>* de DVD/CD, donde la *<arquitectura>* es de *32 bits* o *64 bits*. Si ha descargado una eImage, estos archivos están ubicados en la raíz de los archivos extraídos de la eImage.

<span id="page-5-0"></span>Tabla 1-2

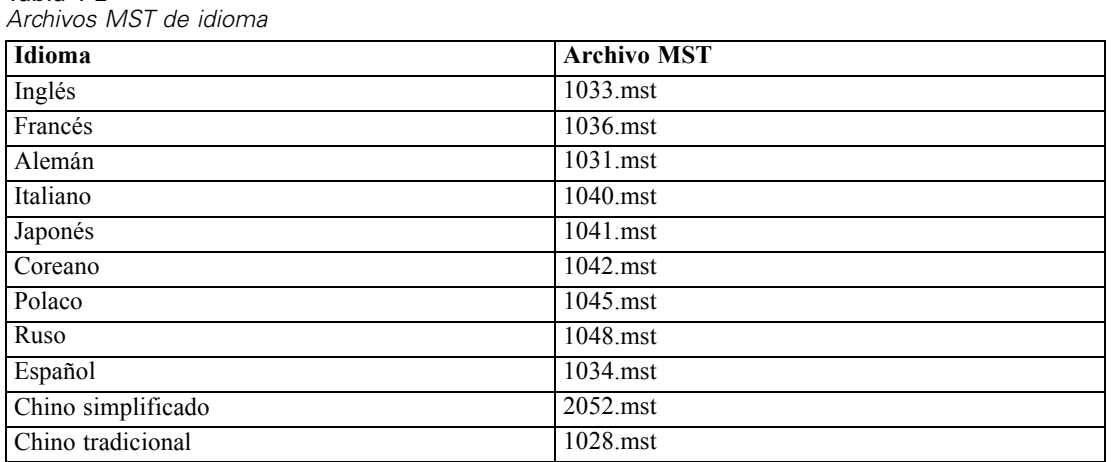

#### *Distribución de una desinstalación*

*Nota*: al utilizar el comando de desinstalación, el usuario final pierde las personalizaciones. Si ciertos usuarios necesitan las personalizaciones, puede excluirlos de la distribución y pedirles que instalen el producto de forma manual.

Si distribuye una desinstalación de una versión posterior de IBM® SPSS® Statistics, puede que desee desinstalarla primero. Puede realizar esta acción en modo silencioso realizando la distribución mediante el siguiente comando. Escriba todo el texto en una línea.

MsiExec.exe /X{06C43FAA-7226-41EF-A05E-9AE0AA849FFE} /qn /L\*v logfile.txt ALLUSERS=1 REMOVE="ALL"

Este comando desinstalará SPSS Statistics 20. La siguiente tabla enumera los ID de desinstalación para esta versión y versiones anteriores.

| Versión          | ID de desinstalación                   |
|------------------|----------------------------------------|
| $20.*$           | {2AF8017B-E503-408F-AACE-8A335452CAD2} |
| $19.*$           | {06C43FAA-7226-41EF-A05E-9AE0AA849FFE} |
| $18.*$           | {C25215FC-5900-48B0-B93C-8D3379027312} |
| 17.0.2           | {2ECDE974-69D9-47A9-9EB0-10EC49F8468A} |
| 17.0.1<br>17.0.0 | {46B65150-F8AA-42F2-94FB-2729A8AE5F7E} |
| $16.*$           | {621025AE-3510-478E-BC27-1A647150976F} |

Tabla 1-3 *ID de desinstalación para IBM SPSS Statistics*

# *Ejecución de una instalación silenciosa en ordenadores con Mac y Linux*

Una instalación silenciosa desatendida no muestra una interfaz gráfica y no requiere la intervención de ningún usuario. IBM® SPSS® Statistics incluye un archivo de propiedades del instalador que permite ejecutar este tipo de instalación en Mac OS y Linux. El archivo contiene varias opciones diferentes y las descripciones de estas opciones.

#### <span id="page-6-0"></span>*Uso del archivo de propiedades del instalador*

El archivo de propiedades del instalador, *installer.properties*, se puede encontrar en */Windows/Administration* en la raíz de DVD/CD. Si ha descargado una eImage, podrá encontrar *installer.properties* en la carpeta *Administration* de la eImage.

- ► Copie el archivo de propiedades del instalador desde DVD/CD o desde la eImage.
- E Abra el archivo copiado en un editor de texto.
- E Cambie las propiedades que necesite. Algunas opciones necesitan un valor de cadena, mientras que otras que se corresponden con opciones del instalador pueden establecerse como 0 (desactivada) o 1 (activada).

#### *Ejecución de la instalación silenciosa*

Si está realizando la instalación en Mac OS, asegúrese de que está utilizando el instalador silencioso en vez del instalador interactivo. El instalador silencioso tiene una extensión *.bin* y puede descargase como eImage. Si dispone de un soporte físico de instalación, está ubicado en in */MacOS/Administration/* de DVD/CD.

E Mediante una aplicación de terminal, abra el ejecutable de instalación con el modificador -f seguido de la ubicación del archivo de propiedades del instalador entre comillas. En Mac OS y Linux debe ejecutarlo como root o con el comando sudo. A continuación se muestra un ejemplo en Linux:

sudo ./setup.bin -f "/root/installer.properties"

## *Uso de licenseactivator*

*licenseactivator* le permite autorizar a los ordenadores de los usuarios finales sin recurrir al Asistente para autorización de licencia. Esta herramienta de línea de comandos se encuentra en el directorio en el que se instaló IBM® SPSS® Statistics.

Cuando utiliza *licenseactivator*, obtiene una licencia para el producto y escribe un archivo de registro en su directorio. El nombre del archivo de registro es *licenseactivator <mes> <día> <año>.log*. Si se produce cualquier error, puede consultar el archivo de registros para obtener más información. Esta información también es útil si decide ponerse en contacto con IBM Corp. para solicitar ayuda.

#### *Uso de licenseactivator con códigos de autorización*

*licenseactivator* suele utilizarse con uno o más códigos de autorización que recibió al adquirir el producto. Escriba todo el texto en una línea.

```
licenseactivator códigoautorización1[:códigoautorización2:...:códigoautorizaciónN] [PROXYHOST=nombre o
[PROXYPORT=número de puerto-proxy] [PROXYUSER=idusuario-proxy] [PROXYPASS=contraseña-proxy]
```
- Los diferentes códigos de autorización se separan con dos puntos (:).
- La configuración de proxy es opcional, pero puede ser necesaria si su equipo está detrás de un proxy. El sistema operativo establece si la configuración de proxy es necesaria.

**Windows**. En Windows, la configuración del proxy sólo funciona si la configuración de la red de área local (LAN) en el panel de control Configuración de Internet hace referencia a una dirección de servidor proxy (host) y un puerto específicos. No es necesario que introduzca el host del proxy y el puerto en la línea de comandos. Pero necesitará introducir los valores de PROXYUSER y PROXYPASS.

**Otros sistemas operativos**. En otros sistemas operativos, es posible que necesite introducir todos los ajustes de proxy en la línea de comandos, dependiendo de su configuración de proxy específica.

#### *Uso de licenseactivator con códigos de licencia*

En casos menos habituales, es posible que IBM Corp. le haya enviado una *licencia*.

licenseactivator códigolicencia[:códigolicencia2:...:códigolicenciaN]

- $\Box$  Los diferentes códigos de licencia se separan con dos puntos (:).
- Al utilizar códigos de licencia, *licenseactivator* no se conecta a Internet, por lo que necesitará especificar la información del proxy.

# *Archivo de licencia*

Al obtener la licencia del producto se crea un archivo denominado *lservrc* en el directorio de instalación del producto. Puede conservar una copia de este archivo para cada ordenador de usuario final. Aunque el archivo de licencia sólo funcionará en el ordenador para el que se creó, la copia puede ser de utilidad cuando hay que desinstalar y volver a instalar el producto. Tras volver a instalarlo, se puede volver a copiar el archivo *lservrc* en el directorio de instalación del producto. Este paso evita tener que volver a obtener la licencia del producto.

# *Servicio y asistencia*

Como se indica en el Acuerdo de licencia de Micro Software, la empresa debe designar a una persona como técnico de contacto para cada licencia de empresa del producto. Esta persona debe ofrecer asistencia sobre el producto y opciones a los usuarios de la organización. IBM Corp. registrará el nombre del técnico de contacto y proporcionará la ayuda técnica necesaria a través del servicio de asistencia técnica de IBM Corp.. Por favor, informe a los usuarios finales de que deben dirigir cualquier pregunta acerca del software al técnico de contacto designado.

Para ponerse en contacto con el servicio de asistencia técnica de IBM Corp., visite *<http://www.ibm.com/support>* y envíe un caso. Deberá registrarse en el servicio de asistencia técnica de IBM Corp. si no lo ha hecho anteriormente.

IBM Corp. ofrece periódicamente seminarios de formación públicos sobre los productos de IBM Corp.. También se pueden concertar cursos de formación a domicilio. Para obtener información sobre seminarios de formación, visite *<http://www.ibm.com/training/spss>*.